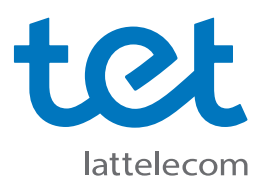

## **Kā pirmo reizi pieslēgties Tet\_plus tīklam?**

**Tet\_plus uzstādīšanas instrukcija datoriem ar Windows 10 operētājsistēmu.**

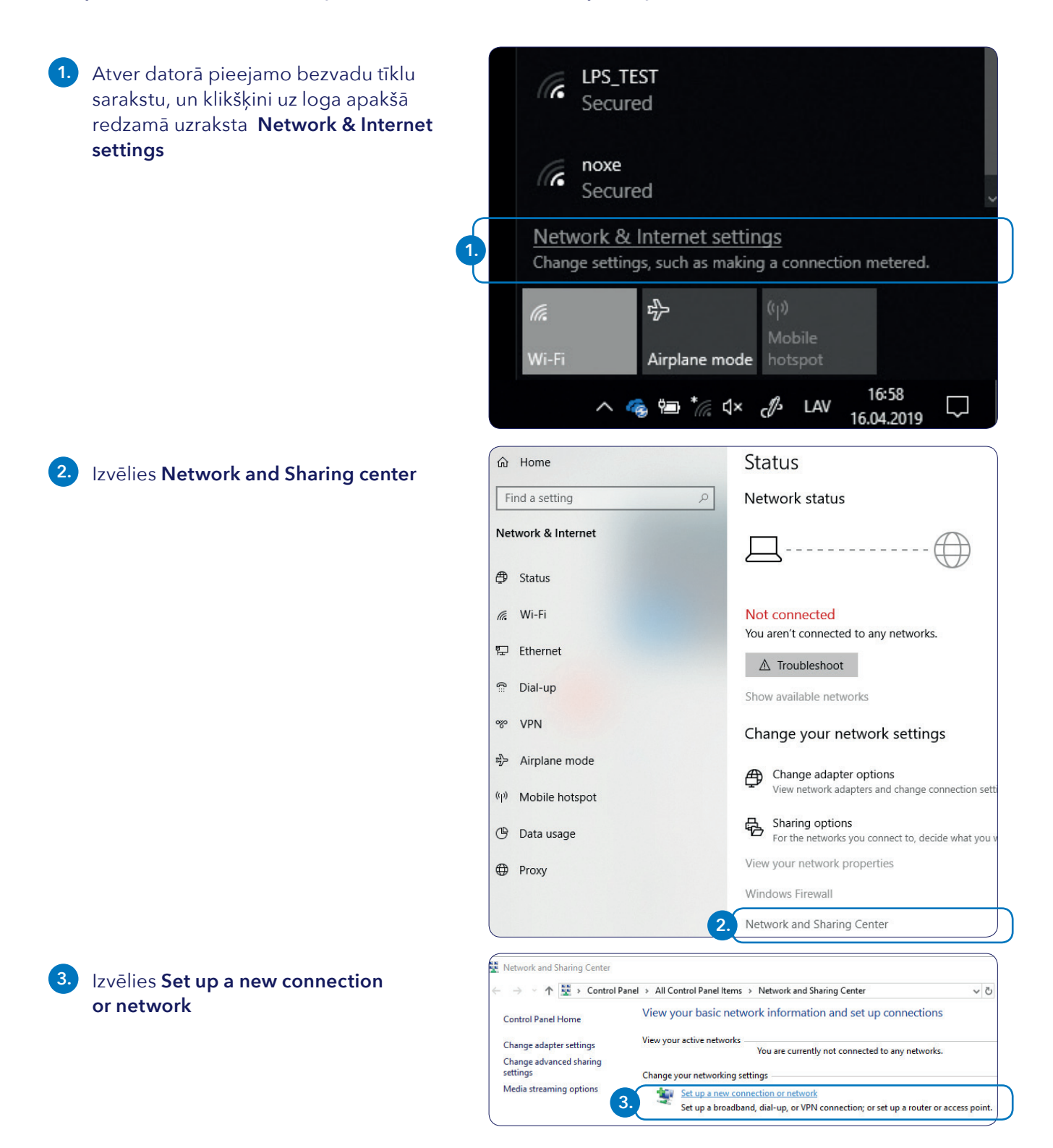

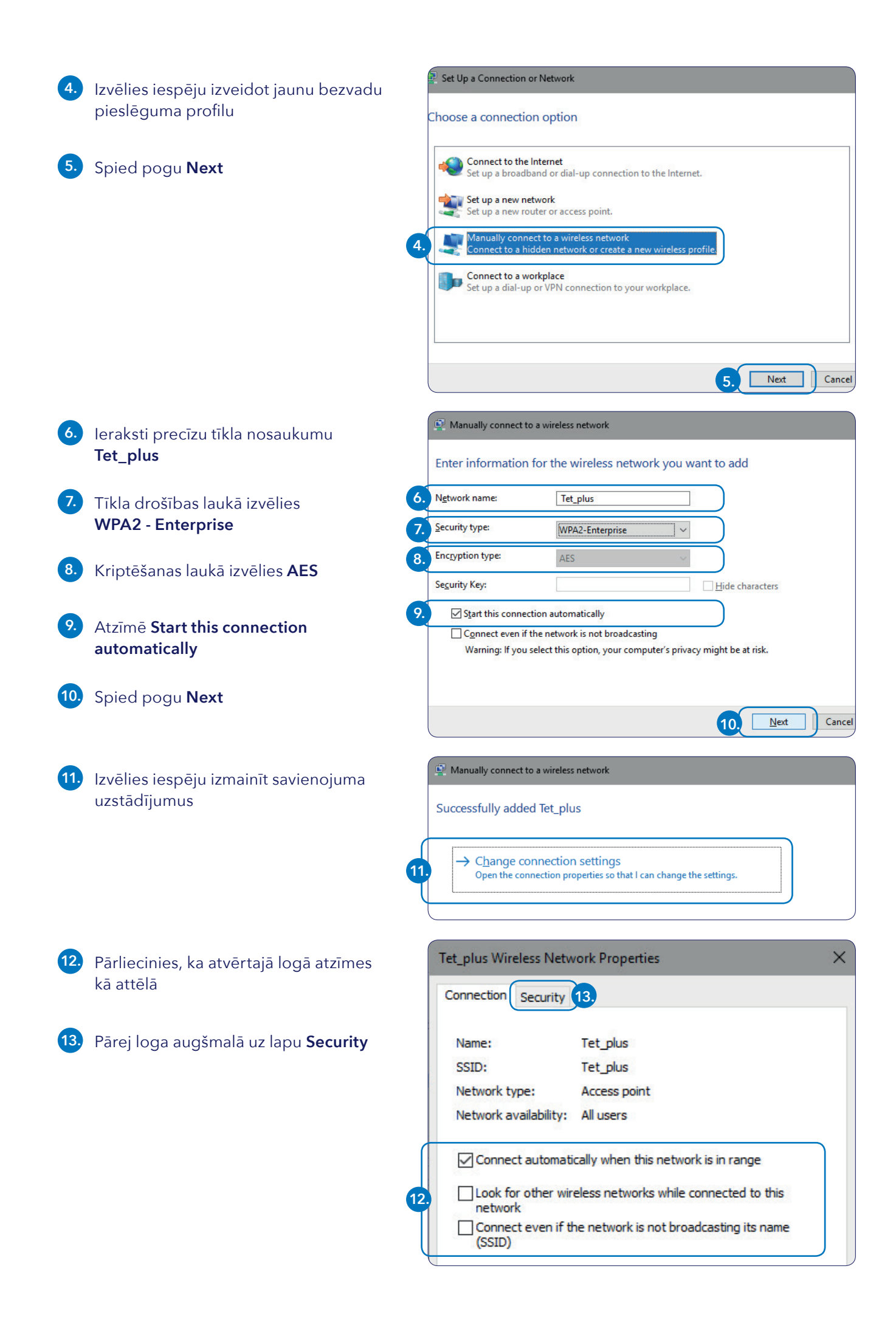

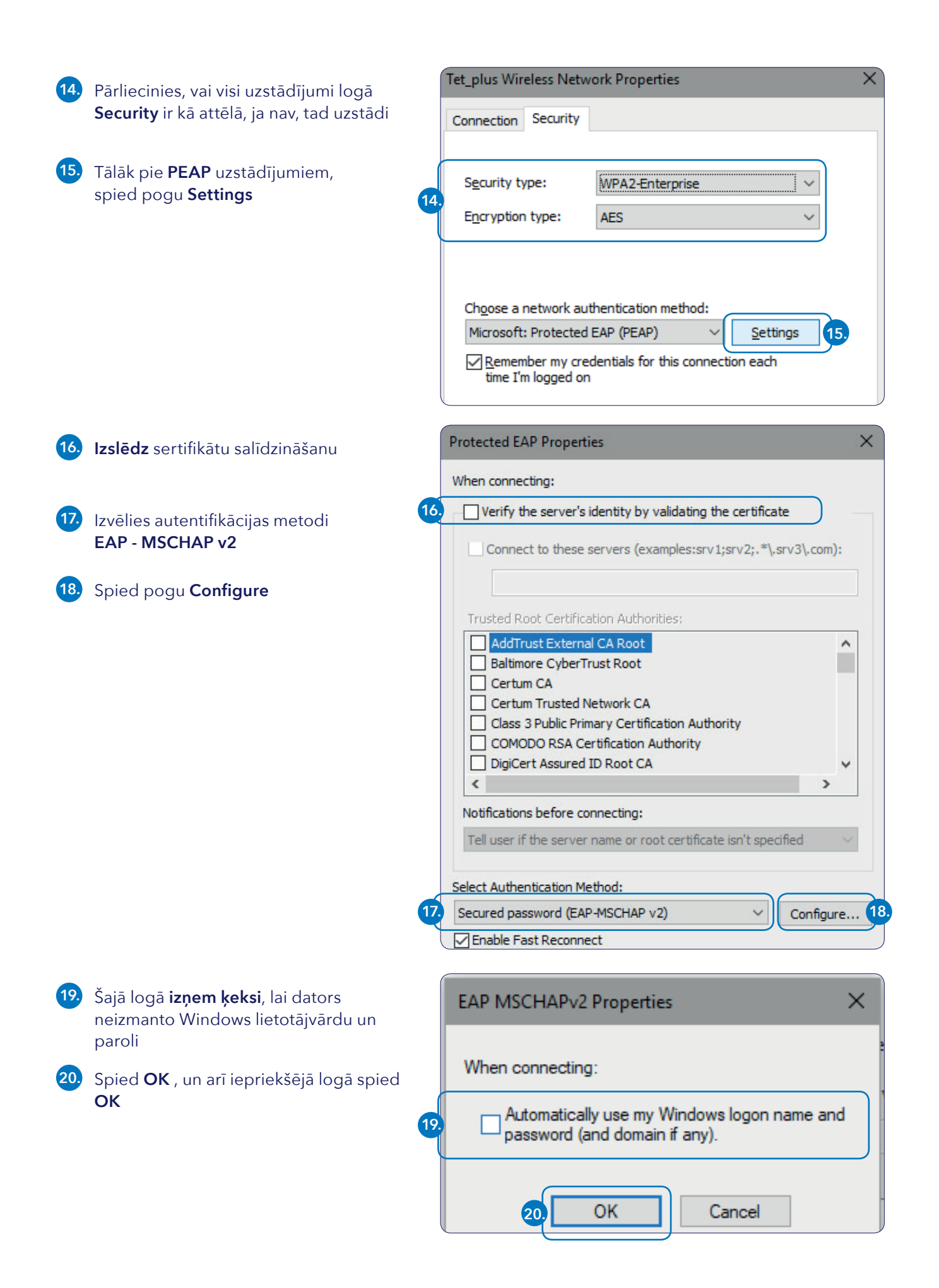

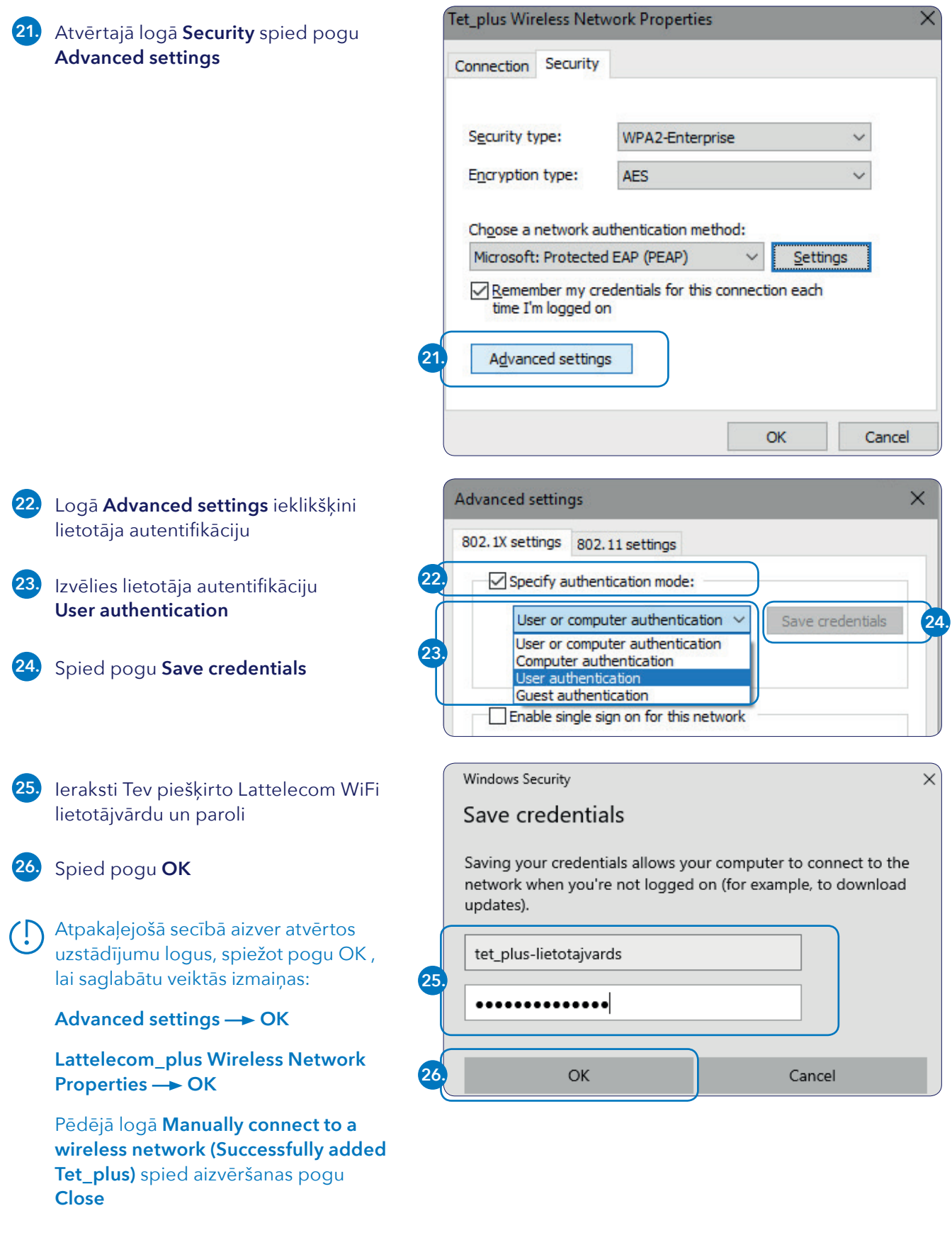

Ja visas darbības izpildītas pareizi, pēc brīža dators savienosies ar Tet\_plus tīklu, un pieejamo WiFi tīklu sarakstā parādīsies veiksmīga savienojuma paziņojums